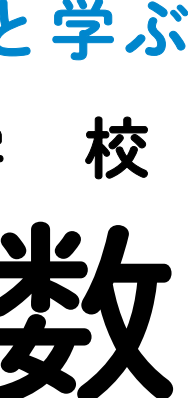

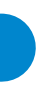

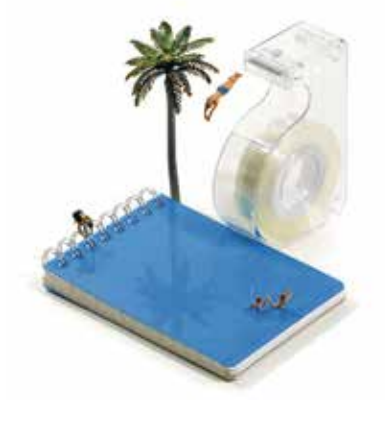

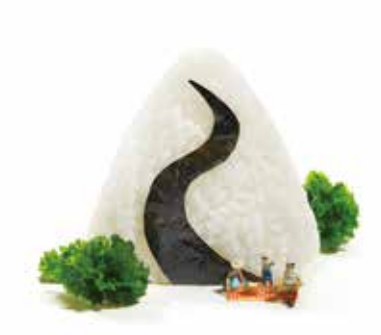

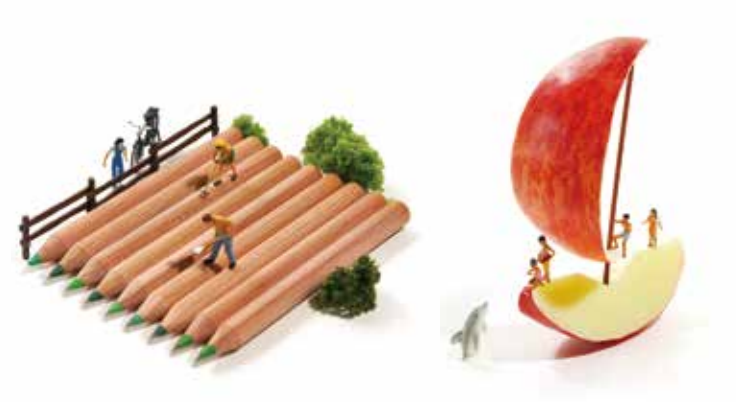

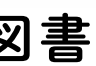

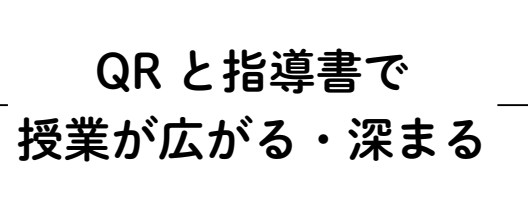

## 合和6年度用 <sup>小学校算数教科書</sup>

本資料は「教科書発行者行動規範」に則っており, 配布を許可されているものです。

学校図書

## 指導者用デジタル教材 / 学習者用デジタル教科書・教材

〒101-0063 東京都千代田区神田淡路町2-23-1 TEL:03-6285-2947 FAX:03-6285-2949(営業推進部) TEL:03-6285-2956 FAX:03-6285-2949(編修部小学校算数) TEL:03-6285-2948 FAX:03-6285-2949(デジタル教材部) HP:https://gakuto.co.jp

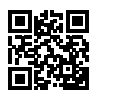

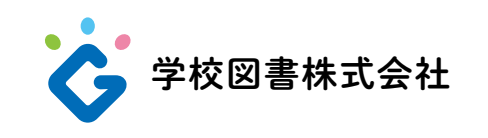

[ ホームページ ]

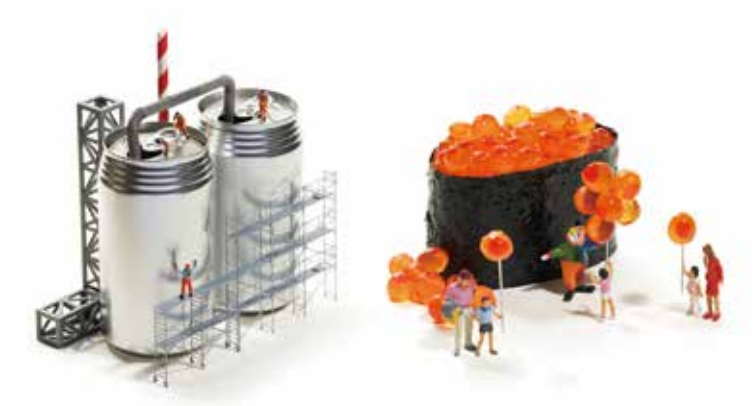

- ・みらいスクールプラットフォームにて,軽快な操作感とマルチデバイス を実現しています。
- ・QRコンテンツは,デジタル教材のコンテンツとして操作可能です。
- ・画像保存や紙面への画像貼り付けなどに対応し,他の端末に書き込みデー タなどを移せる機能もあります。
- ・ペン,ページ移動,学習者支援画面などの基本機能ではカスタマイズが 可能です。

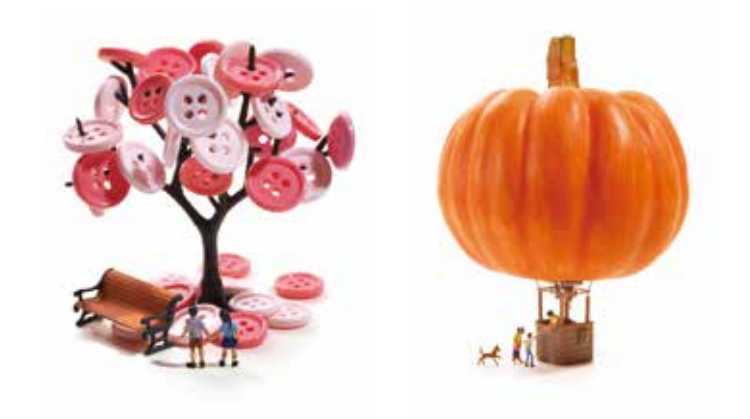

・コンパス,三角定規,分度器,ものさし,色板,おはじき,コ イン,ブロックなど算数で使用するツールを網羅しています。 ・アンドゥやリドゥも可能です。

### 【 算数ツール 】

- ・折れ線グラフ,ぼうグラフ(たて・よこ),帯グラフ,比例のグ ラフ,反比例のグラフ,ドットプロット,柱状グラフ,度数分 布表の表示などの機能があります。
- ・人数を指定して表に数値入力をし,指定のグラフを表示します。
- ・児童の好きな教科や給食メニューなどサンプルデータを用意し ています。

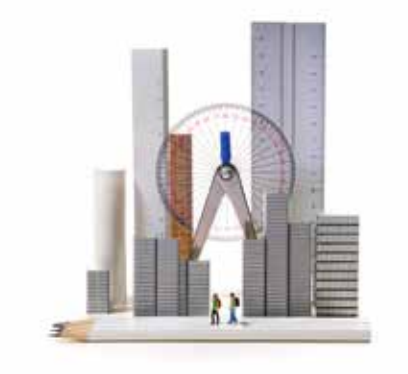

みんなと学ぶ 算数

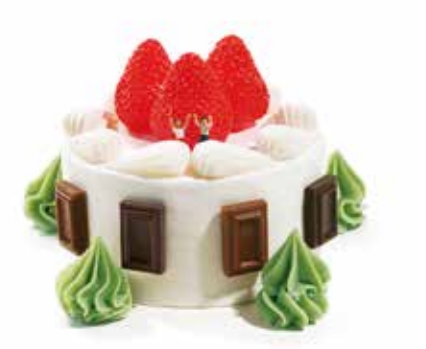

### 【 統計・グラフツール 】

- ・白紙のノートに算数ツールを使っての書き込みや,画像を貼り 付けてオリジナル画面の作成などが可能です。
- ・白紙の他に,方眼紙や位取り表などをベースに表示することも 可能です。

### 【 ノート(白紙)機能 】

・アニメーション,インタラクティブコンテンツ,動画,正誤問 題チェックなどQRを含めて指導で使えるコンテンツが満載です。

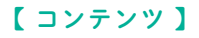

### 基本画面

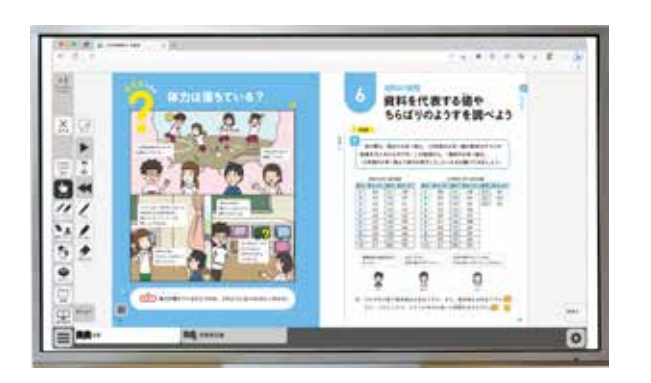

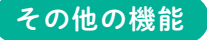

### 各教材の違い

### 紙面の段階表示機能

基本画面は見開き表示ですが,指導スタイルに応じて紙面提示をスライドのように,段階的に表示することにも対応しています。

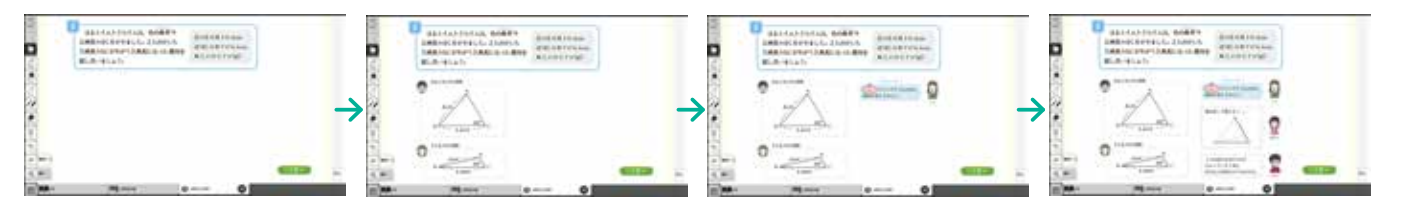

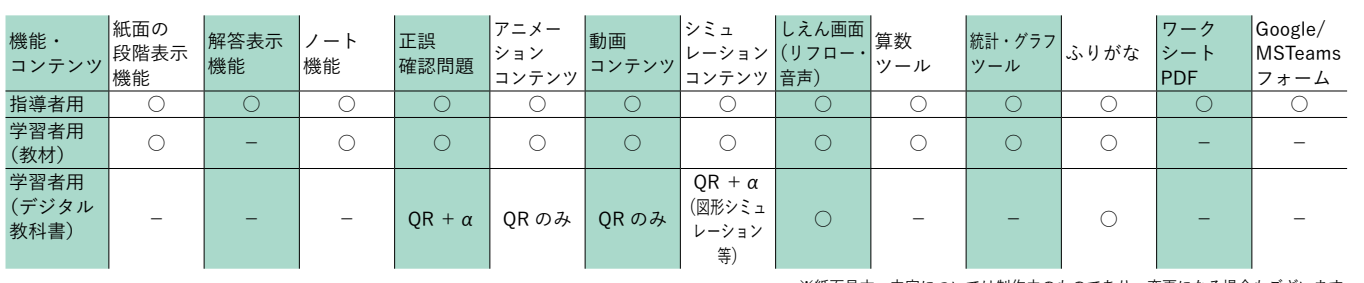

※紙面見本,内容については制作中のものであり,変更になる場合もございます。

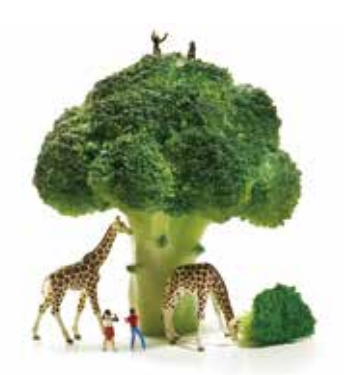

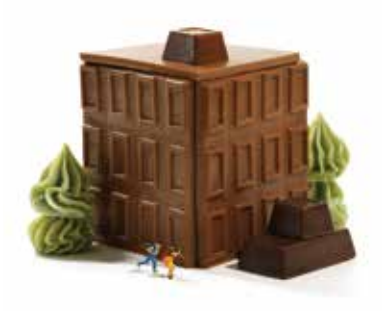

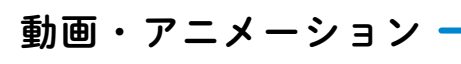

 $\triangleright$ 

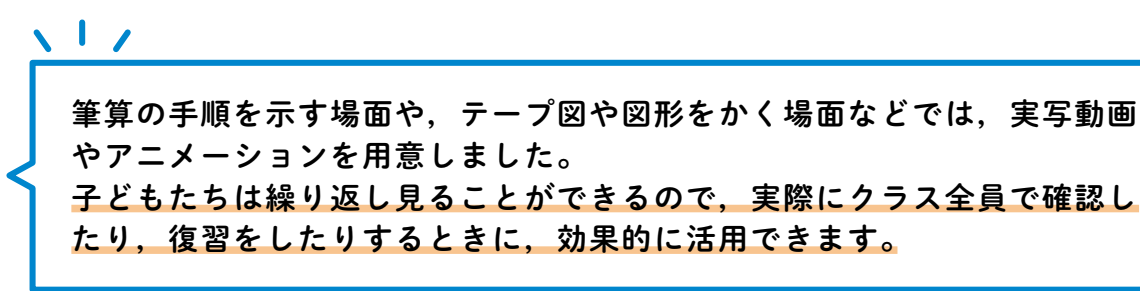

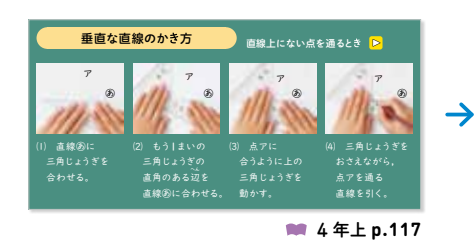

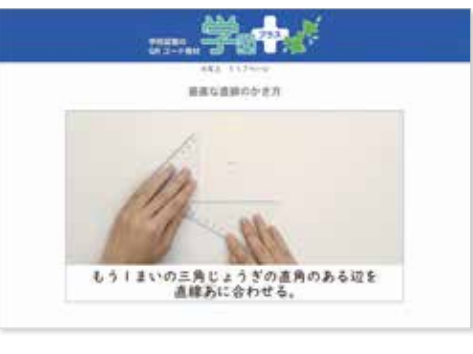

**1**

● 予Wの ウチWウガよ でに子<del>以</del>の説を<br>● 通った自動車の記ろくです。 ● この記ろくについて マン マン コンプログラム

9時から9時5分までに学校(

考えましょう。 <mark>と</mark>

筆算のしかたについては、段 階的に手順を表示できるアニメ ーションを用意しました。 特に,繰り上がりや繰り下が りなど,子どもが苦手とする場 面では,繰り返し提示すること ができ,すべての子どもが習熟 できるようにしています。

**2**

3 年上 **p.77**

 $\rightarrow$ 

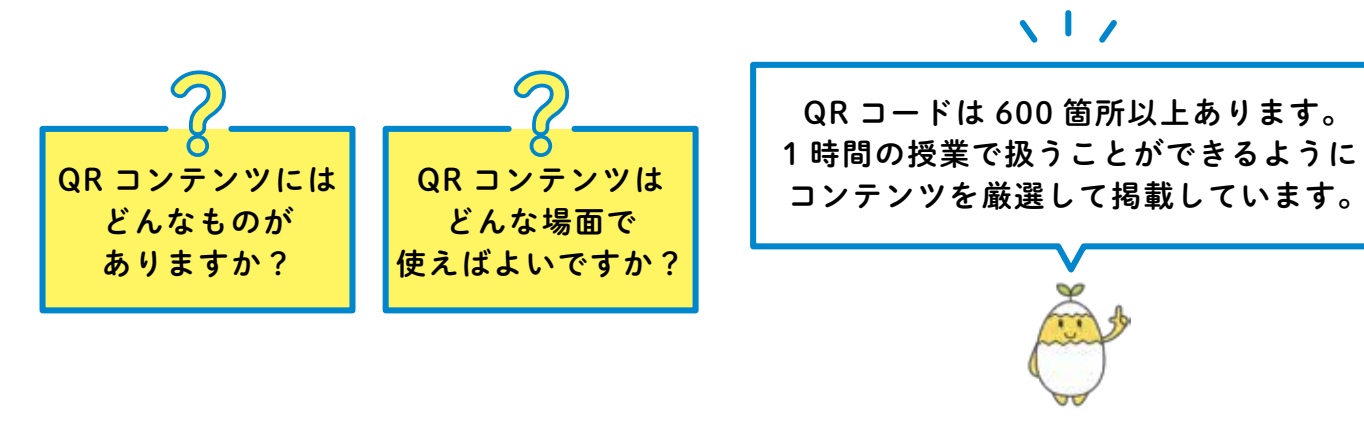

 垂直な直線のかき方のように, 子どもたちが実際に作図したり 手を動かしたりするような場面 には,見本となる動画を用意し ました。

 かき方などがわからなくなっ ても,何度でも見返すことがで き,補助的に扱ったり,復習と して扱うことができます。

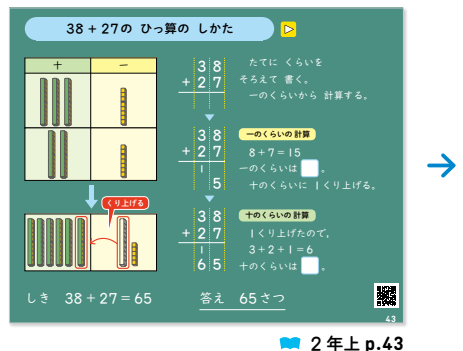

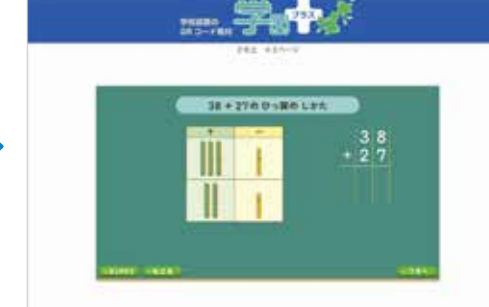

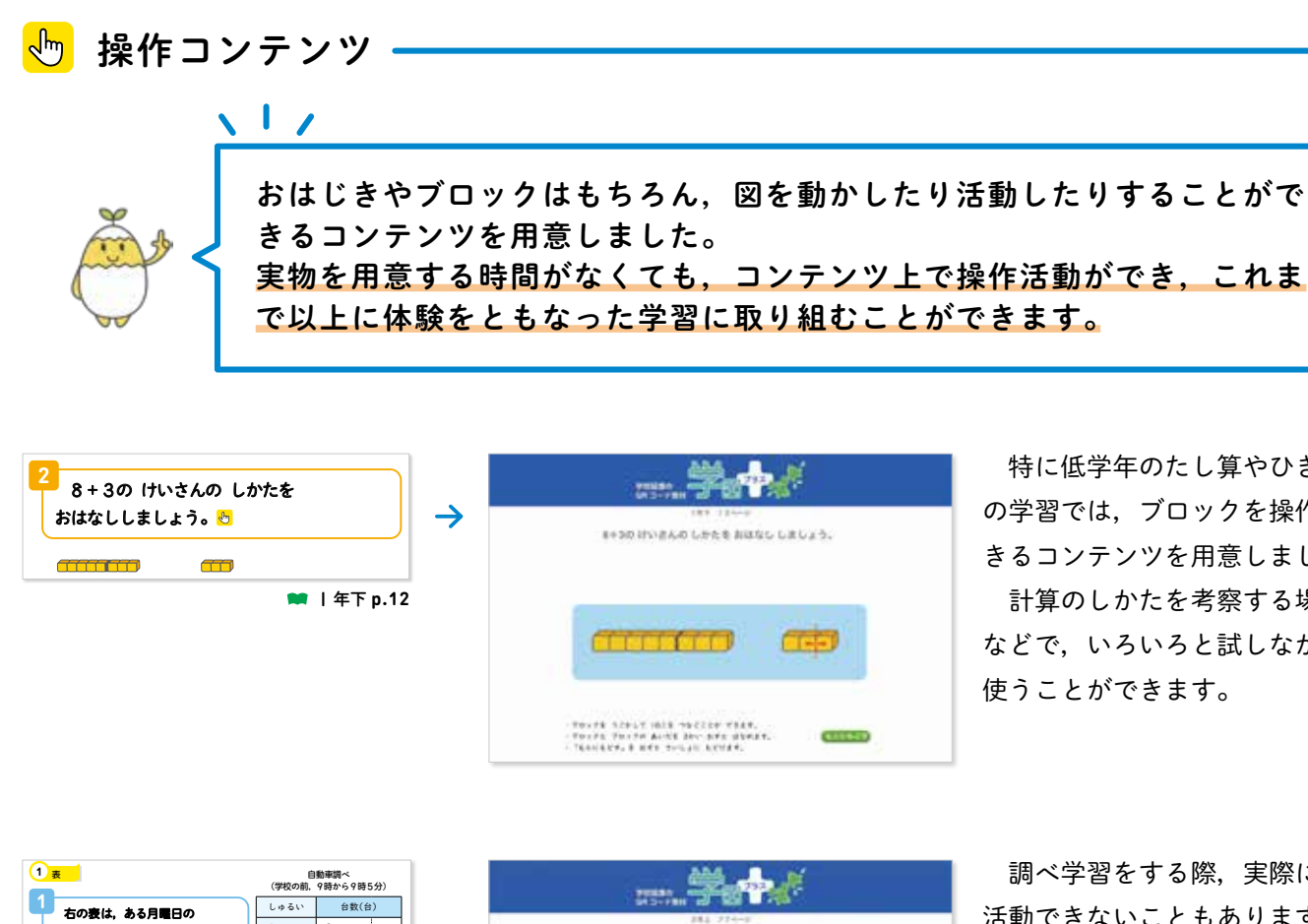

 特に低学年のたし算やひき算 の学習では,ブロックを操作で きるコンテンツを用意しました。 計算のしかたを考察する場面 などで,いろいろと試しながら 使うことができます。

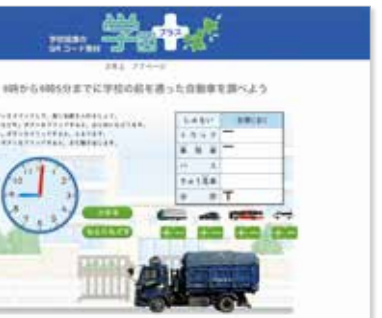

 調べ学習をする際,実際には 活動できないこともあります。 そのような際に使えるシミュレ ーションコンテンツを用意しま した。

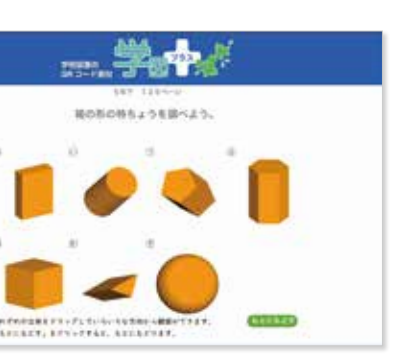

 立体など,全員分用意できな いときや実物を手にして観察す る時間が取れないときなどでも, 擬似的に立体を動かすことがで きるようなコンテンツを用意し ました。

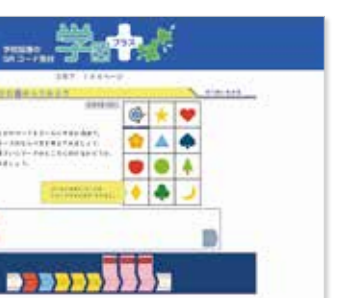

 プログラミングに関しては, 紙面上でも考察することができ るようにしていますが,さらに 学びを深めることができるよう に,実際にプログラミングでき るコンテンツを用意しました。

## QR で授業が広がる!

[ QR コンテンツ ] ▓編

> トラック 乗用車 バ ス きゅう急 きゅう 車 合 計

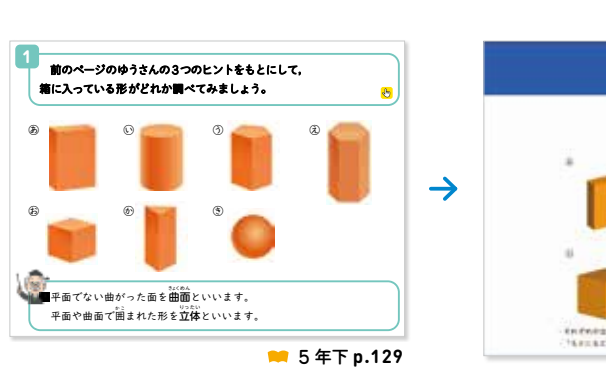

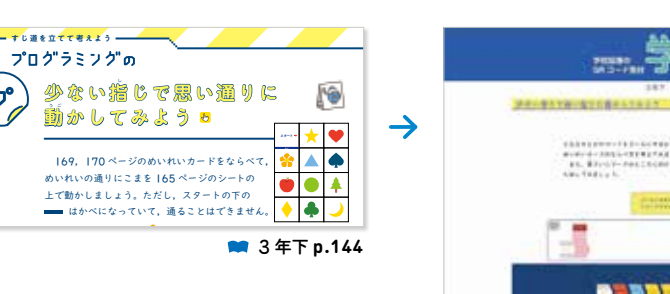

調べ学習などで活用できるリンクや,学びを深めるためのリンクを用意し ノ ました。 /─────────────子どもたちの「もっと知りたい」,「こんなときはどうなんだろう」に応え **■ ☆ はんぜんそうものとなっています。** 

前の学年をふりかえることで学びが深まる場面においては、該当箇所のふ りかえりを用意しました。 手元に前の学年の教科書がなくても,すぐに確認することができ,学習の **4手助けとなります。** 3**けたの筆**

**4 たし算とひ <sup>算</sup>**

**しかたを考えよう**

 $\sqrt{17}$ 

**◎** これまで調べたことから,「現在の6年 | 組は, 15年前の6年 | 組より 体力が低下した」といえるかどうか,話し合いましょう。  $\rightarrow$ **SE** 度数分布表や ソフトボール投げの<br>結果で,代表値を求めて<br>調べてみたいね。 ほかの種目では, どんな結果に なっているかな。 неовноми 柱状グラフから わかることは…。 **外来生物について** ゆう はると ら **BR RANGERS RAILS BR RAILS M** 6年p.95  $\begin{array}{ccccccccc}\n11 & 11 & 10 & 21 & 13 \\
23 & 12 & 20 & 22 & 16 \\
10 & 13 & 16 & 23 & 16\n\end{array}$ 写真の西洋ミツバチも 外来生物なんだね。 ゆう

問題番号は,「できるようになったこと」の 問題番号と連動しており,それぞれの問題 の類題に取り組むことができます。

- 解答時間は,「なし」,「短い」,「長い」の中から選択ができます。 また,1問ごとの秒数を設定することもできます。
- モードは「ふせん」または「入力」が選択できます。 ※最初の画面表示は問題によって異なります。
- 「入力」モードでは,「れんぞくひょうじ」の「オン」,「オフ」が選
- 「オン」を選択した場合,「さいてん」が終わると次の問題が自動表

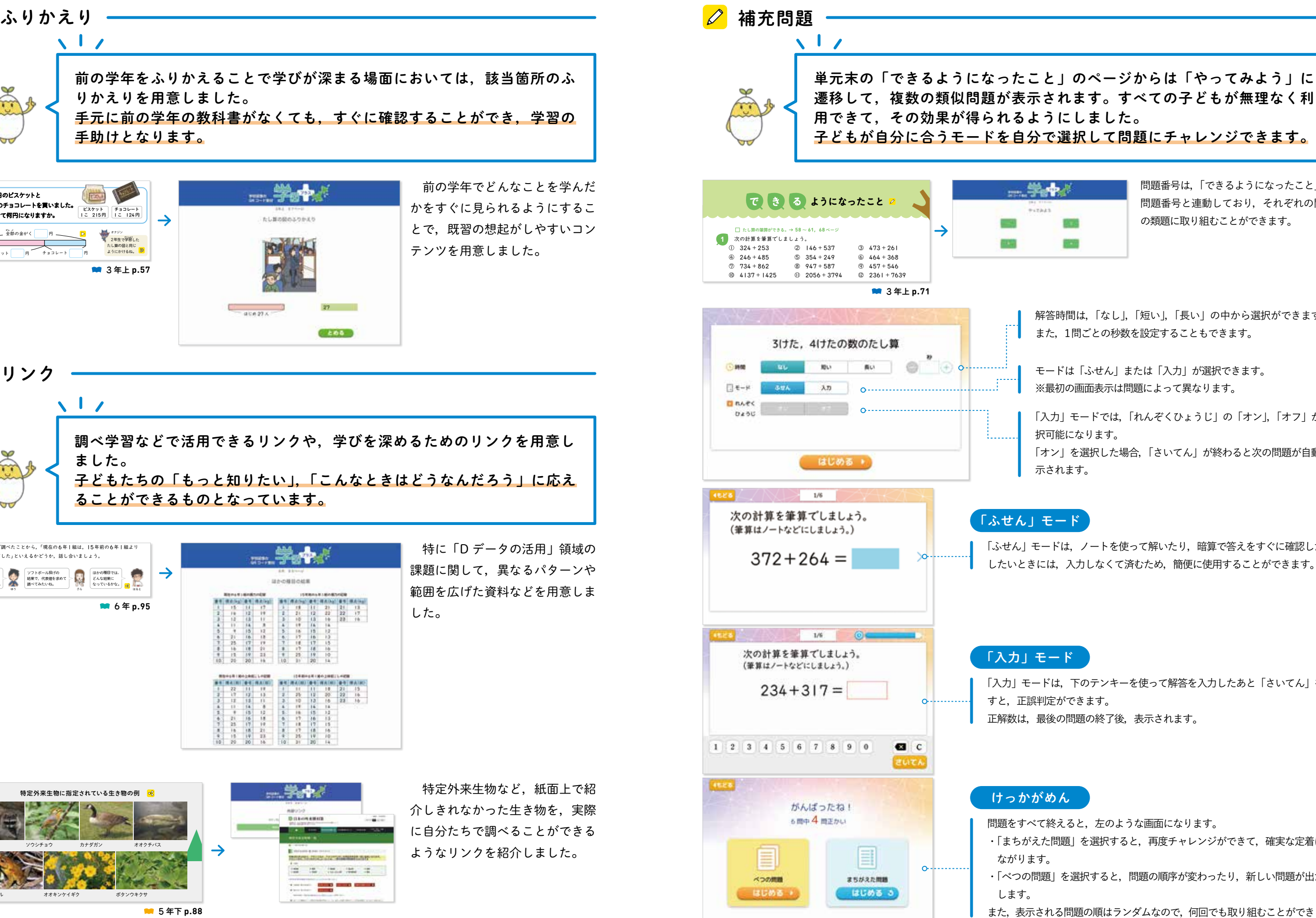

えてしまうのは えてしまうのは,育てるために持ちこんだり,荷物にま れこんで

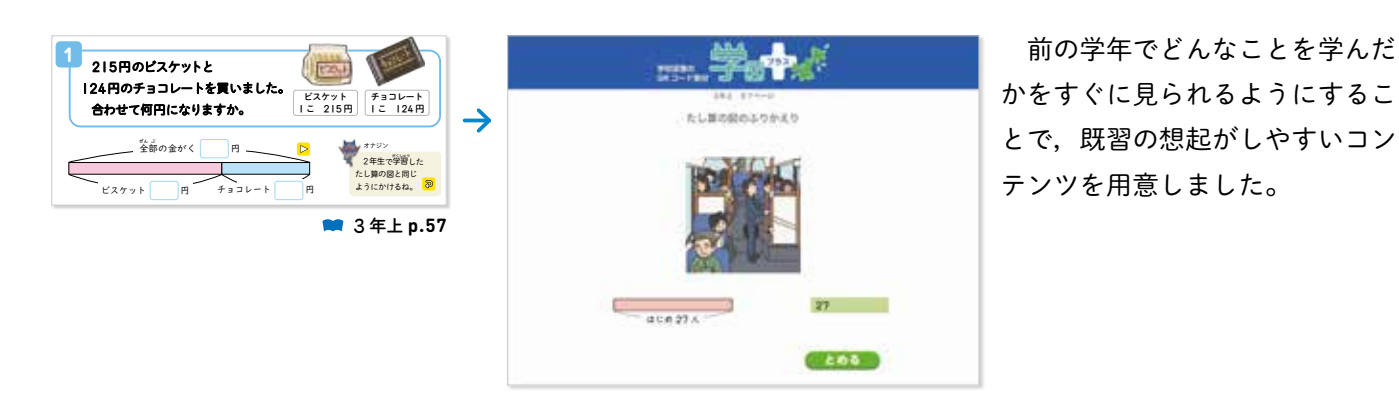

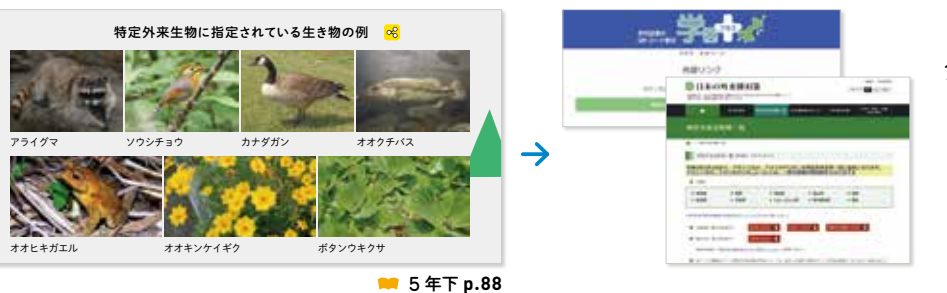

<mark>8</mark> リンク 使 こと スペース **3** 15年前の6年1組の柱状グラフをかきましょう。

 $\mathcal{A}$  $\sim$  50  $\sim$  50  $\sim$  $23.33$ 

ー

「ふせん」モードは,ノートを使って解いたり,暗算で答えをすぐに確認したり したいときには,入力しなくて済むため,簡便に使用することができます。

- 「入力」モードは,下のテンキーを使って解答を入力したあと「さいてん」を押
	-

- 問題をすべて終えると,左のような画面になります。
- ・「まちがえた問題」を選択すると,再度チャレンジができて,確実な定着につ
- ・「べつの問題」を選択すると,問題の順序が変わったり,新しい問題が出たり
- また,表示される問題の順はランダムなので,何回でも取り組むことができます。 ※画面は予告なしに変更されることがあります。

 特定外来生物など,紙面上で紹 介しきれなかった生き物を,実際 に自分たちで調べることができる ようなリンクを紹介しました。

 特に「D データの活用」領域の 課題に関して,異なるパターンや 範囲を広げた資料などを用意しま した。

は,現在,15年前それぞれ何%ですか。四

15年前の6年1組の

 $\sqrt{17}$ 

資料

ここに注目! **PICK UP**

テスト・ワークシート編の各データのほかに, 図版集, 総ルビの教科書紙面PDFデータなどを収録しています。

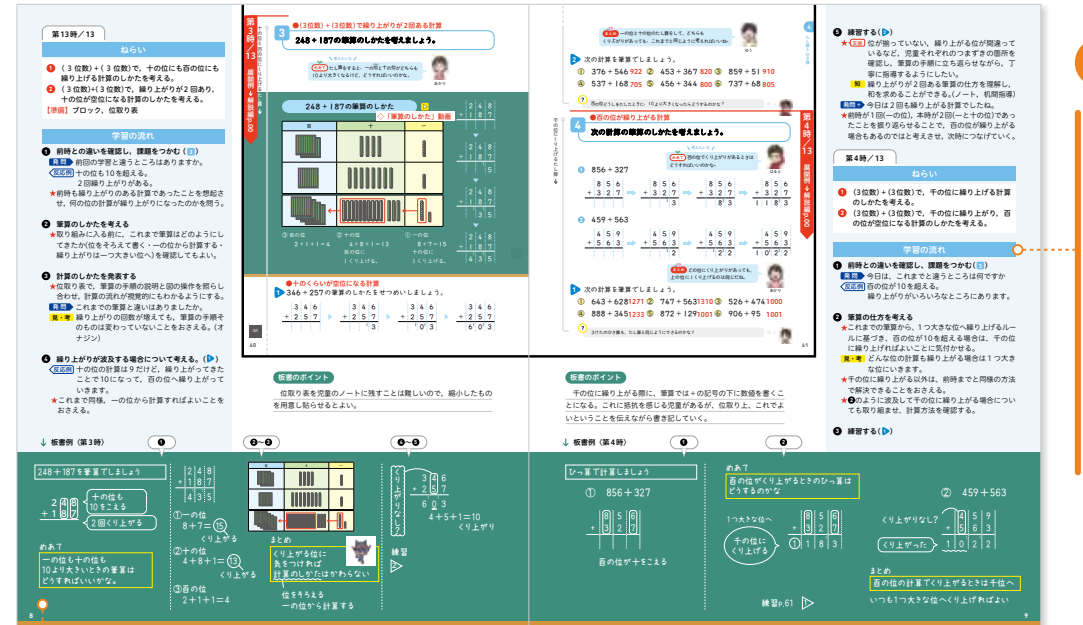

### 板書例

板書例はオールカラーで,実際の板書に近い形で提示して います。さらに,引き出したい子どもの発言を,板書内に 吹き出し形式で示すことにより,授業のイメージがもちや すくなっています。

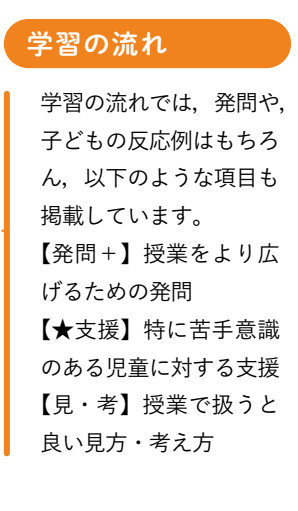

# 授業名人たちによる授業解説動画

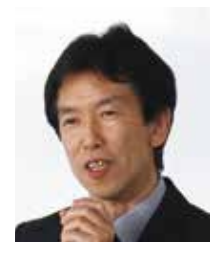

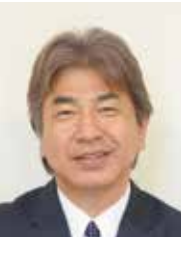

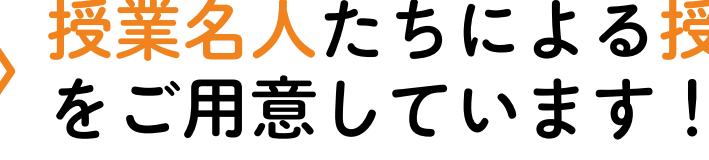

## 指導者用デジタル教材を同梱!

### 【 朱書編 】

### 【 解説編 】

### 【 データ編 】

### 【 テスト・ワークシート編 】

指導書ラインナップ 【総合監修】

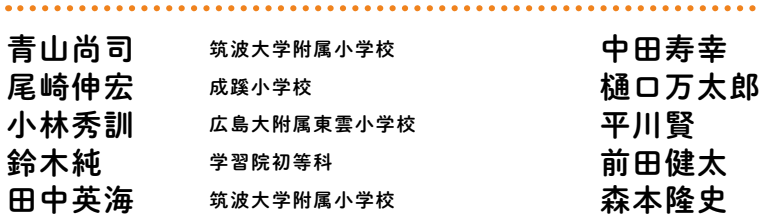

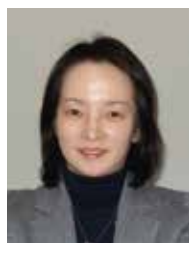

山本良和 尾﨑正彦 佐藤純一 永田美奈子

【授業名人】

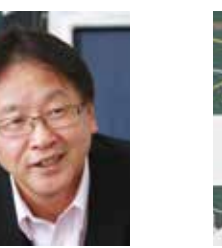

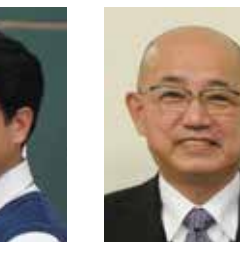

## 他にも,多数の授業名人を予定しています。

ここに注目! **PICK UP**

 実際に教科書を使って授業をするとき,導入のしかたひとつで,子どもたちの授業に対する主体性が大きく変わ ります。授業名人たちによる,教科書を使った授業のポイントを,実演を交えた動画で見ることができます。

### 朱書編デジタル版

田中博史 夏坂哲志 「授業・人」塾代表 元筑波大学 附属小学校副校長

朱書編についてはデジタル版を同梱しています。 デジタル版では,書き込み,検索などさまざまな 機能が使え,お手持ちのタブレットやスマホで見 ることができます。

## 指導書で授業が深まる!

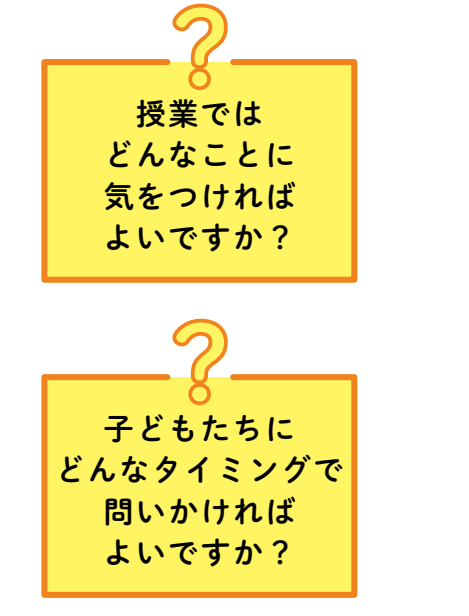

### $\sqrt{17}$

見やすく使いやすい朱書編,より詳しい展開例を 掲載した解説編など,授業に活用できる教師用指 導書を用意しました。 1 時間の授業のポイントや, 教科書の行間に隠さ れた発問など,さまざまなポイントを示すことで, これまで以上に授業に活用することができます。

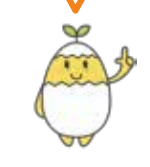

筑波大学 附属小学校副校長

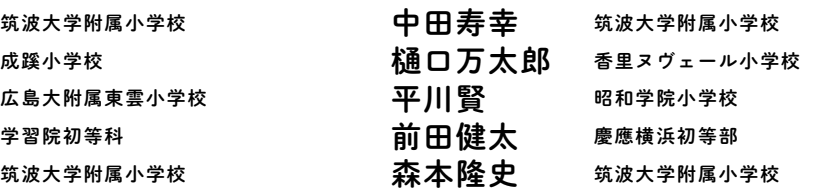

昭和学院小学校校長 関西大学初等部 国立学園小学校校長 雙葉小学校

 教科書の縮刷には,問題のねらいや解答を掲載しています。 また,単元のはじめに指導の概観,縮刷の周囲には,1時間ごとのねらいや学習の流れなどを掲載しています。 さらに,毎時の板書例を示し,授業のイメージがつかみやすいようにしています。

 各単元ごとに,目標,指導の概観,関連事項,指導・ 評価計画案, 指導の要点, 参考, 展開例で構成していま す。

特に,展開例はすべての時間のものを掲載しています。

 コピーして使用できるワークシートとなっていま す。

 単元学習前に活用できる「じゅんびテスト」(準 備問題),単元学習後に活用できる「力をつける問題」, 「テスト」(評価問題)を用意しています。

 指導者用デジタル教材は,教師用指導書本体へ同梱しています。 基本的には,クラウド版にてご提供いたします。インターネット接続の環境から,スタンドアローンで(独立して) の閲覧をご希望の場合はWindowsパソコンのみ対応いたします。また,学校サーバーなどで運用される場合も同 様にデータをご提供いたします。iPadやChromebookはクラウド版のみとなります。